## **공동활용 스튜디오 예약 방법 (사이버캠퍼스)**

## 1. 사이버캠퍼스 로그인 → 스튜디오 예약 → 촬영 일자, 장소/시간 선택 → 촬영 강의 선택 → 예약하기

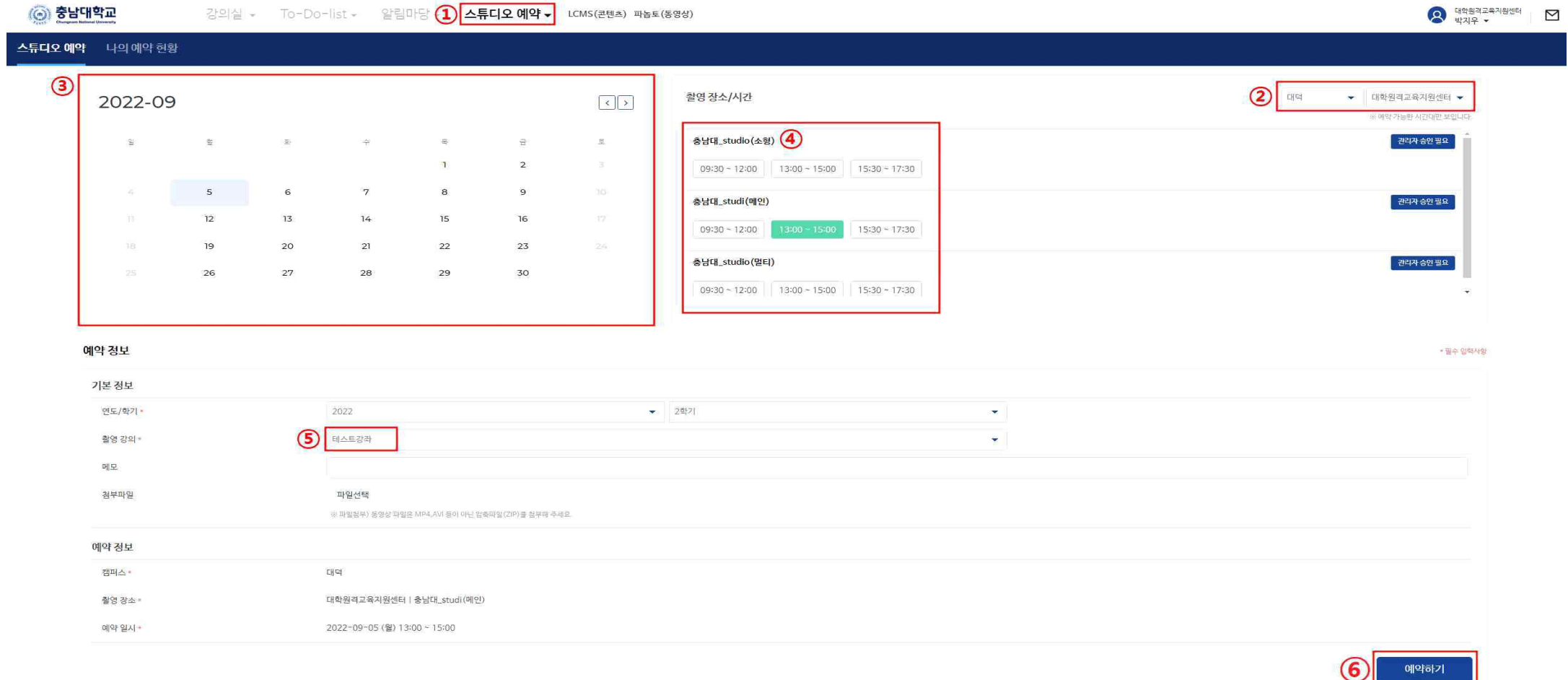

## 2. 나의 예약 현황에서 상태 "예약확정"으로 변경되었는지 확인

◎ 충남대학교 O 대학원격교육자원센터<br>박지우 <del>-</del> 강의실 ← To-Do-list ← 알림마당 ← 스튜디오 예약 ← LCMS(콘텐츠) 파놈토(동영상)  $\triangledown$ 스튜디오 예약 <mark>나의 예약 현황</mark> 박지우님의 - 기본 예약 정보의 변경은 '승인대기' 상태에서만 가능합니다. - 예약 취소는 예약일 1일 전까지 가능합니다. 예약 현황입니다. - 예약 변경을 원하실 경우에는 기존 예약 취소 후 새로 예약하셔야 합니다.

 $\boxed{H} \equiv$ 

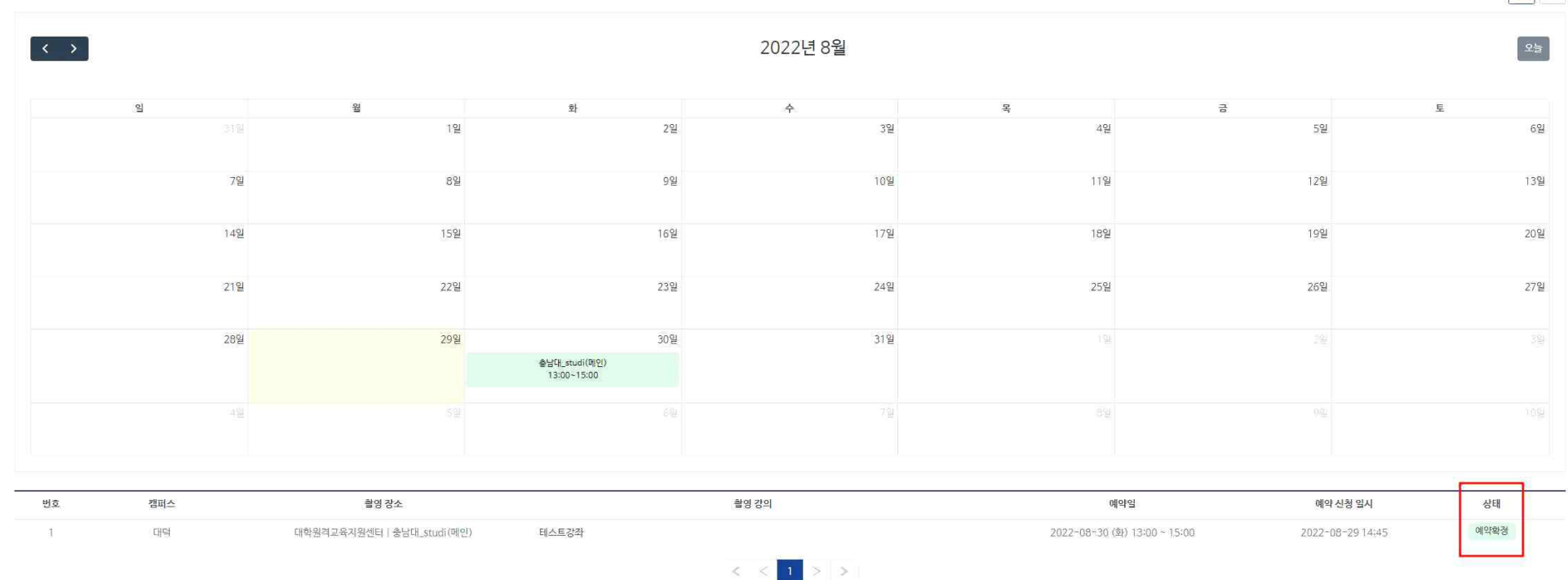